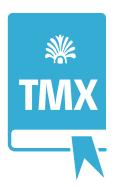

# **Xoterm 1.2.5**

# A TMX viewer for MacOSX

Release date: May 8, 2021

Latest version: On Apple App Store: apps.apple.com/us/app/xoterm/id1484779298

Author: Joakim Braun xoterm@jfbraun.com

# 1. What is Xoterm?

Xoterm is a viewer for TMX files (translation memories) on MacOSX. Xoterm displays a floating panel on top of other applications and integrates with text editors such as Microsoft Word (see screenshot below).

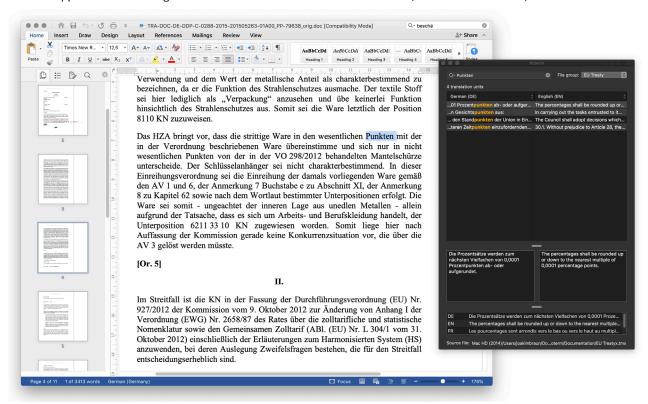

# 2. What are TMX files?

TMX (Translation Memory Exchange) is an industry-standard XML format for multilingual translation memories. Typically, such files contain identical text in two or more languages, segmented into "translation units" (short text sections). Most CAT tools will import and export TMX files.

3. Is Xoterm compatible with translation memories from my favorite CAT tool?

Yes – if your CAT tool provides TMX export capabilities. Most do.

# 4. Does Xoterm read XLIFF files?

# Does Xoterm edit TMX files?

No, Xoterm is just a viewer. Translation units and their variants can, however, be copied in a spreadsheet-friendly tabbed text format, and exported to HTML.

# 6. Which text editors are supported?

Xoterm is a self-contained CAT reference tool. It also installs a Services menu item, "Xoterm lookup", that enables lookup of text selections in other applications. Not all applications are Services-compatible.

The Services submenu is found in the menu bar item with the active application name. In Microsoft Word it looks like this:

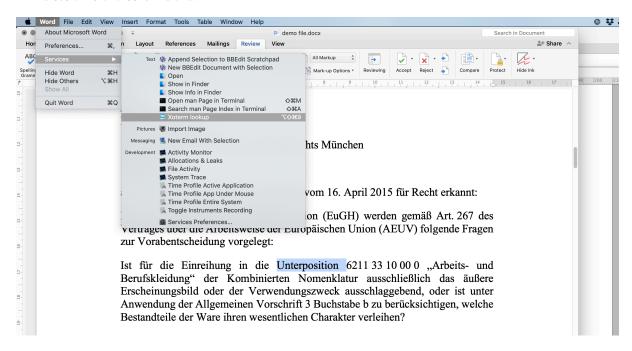

**Note for Microsoft Word 16:** The Xoterm services menu item no longer works (nothing happens). Nor do any other non-Xoterm services items appear to work in Word at this point. Sorry – not my fault.

# 7. Can I open multiple TMX windows?

No. Xoterm would then become similar to a document-based application, with much added complexity.

# 8. Can I print a TMX file?

Yes, use the "Print" menu item. Through the print functionality you can also export TMX documents to PDF. Currently only the two languages displayed in the TMX window are printed, but more printing options will be added.

#### 9. Can I filter or search for TMX metadata?

No, this typically wouldn't be very useful for everyday translation work. Again, the goal is to keep the user interface as simple as possible.

#### 10. How about relevance search?

Relevance search is available from the search mode menu of the search field (right). Words shorter than a certain limit are ignored (this limit is set in the preferences dialog, see page 6). Relevance search can be quite slow on a large translation memory.

Relevance search comes in these flavors:

- Relevance: Case-insensitive, word-based search of source language variants, ranked by the number of unique words matched.
- Relevance (match case): As above, but case sensitive.
- Relevance (ignore diacritics): As above, but diacritics-insensitive.

Source
Source (ignore discritics)

Target
Target (ignore discritics)

All variants (ignore discritics)

All variants (match case)
All variants (ignore discritics)

Relevance
Relevance (ignore discritics)

All words
All words
All words
All words
All words (ignore discritics)

Iewiche der Vierte Teil des
Vertrags über die Arbeitsweise
der Europäischen Union
Anwendung findet

(i) Die für das
ordnungsgemäße
Funktionieren der Union
entscheidende effektive
Durchtührung des
Unionsrechts durch die
Mitgliedstaaten ist als Frage
von gemeinsamen fitteresse
anzusehen.
Nummer des Brüsseler
Zolltarfischemas |
Warenbezeichnung |
Die Prüfung der Ausgaben
erfolgt anhand der

DE c) eine gemeinsame Regelung für den vorübergehend...
EN (c) a common system of mporary protection for splaced persons in the event amsavive inflow;
anassive inflow;
anassive inflow;
anassive inflow;
anassive inflow;
anassive inflow;
anassive inflow;
anassive inflow;
anassive inflow;
anassive inflow;
anassive inflow;
anassive inflow;
anassive inflow;
anassive inflow;
anassive inflow;
anassive inflow;
anassive inflow;
anassive inflow;
anassive inflow;
anassive inflow;
anassive inflow;
anassive inflow;
anassive inflow;
anassive inflow;
anassive inflow;
anassive inflow;
anassive inflow;
anassive inflow;
anassive inflow;
anassive inflow;
anassive inflow;
anassive inflow;
anassive inflow;
anassive inflow;
anassive inflow;
anassive inflow;
anassive inflow;
anassive inflow;
anassive inflow;
anassive inflow;
anassive inflow;
anassive inflow;
anassive inflow;
anassive inflow;
anassive inflow;
anassive inflow;
anassive inflow;
anassive inflow;
anassive inflow;
anassive inflow;
anassive inflow;
anassive inflow;
anassive inflow;
anassive inflow;
anassive inflow;
anassive inflow;
anassive inflow;
anassive inflow;
anassive inflow;
anassive inflow;
anassive inflow;
anassive inflow;
anassive inflow;
anassive inflow;
anassive inflow;
anassive inflow;
anassive inflow;
anassive inflow;
anassive inflow;
anassive inflow;
anassive inflow;
anassive inflow;
anassive inflow;
anas

Relevance search is available from the search mode popup menu (click the arrow symbol in the search field).

# 11. How about fuzzy matches, concordance, spell checking, etc, etc...?

Nο

# 12. How about TMX data export?

The TMX table's **context menu** provides for copying selected translation units. A tabbed-text representation, an XML representation and a HTML representation are put on the pasteboard (for all variants).

The context menu also includes a HTML export item. The file dialog contains a few export settings:

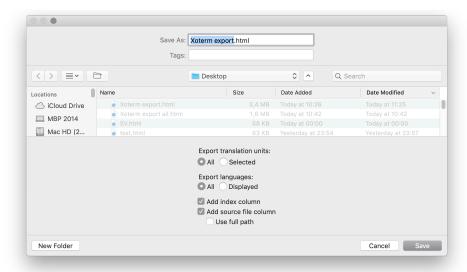

The result is a HTML file like this:

| ndex | Swedish (SV)                                                                                                    | German (DE)                                                                                                    | English (EN)                                                 | French (FR)                                                                                                    | File          |
|------|----------------------------------------------------------------------------------------------------|----------------------------------------------------------------------------------------------------|--------------------------------------------------------------|----------------------------------------------------------------------------------------------------|---------------|
| 1    | En blockerande minoritet ska omfatta<br>minst fyra rådsmedlemmar; i annat fall<br>ska kvalificerad majoritet anses vara<br>uppnådd. | Für eine Sperrminorität sind mindestens vier Mitglieder des Rates erforderlich, andernfalls gilt die qualifizierte Mehrheit als erreicht. | members, failing which the                                   | Une minorité de blocage doit inclure au moins quatre membres du Conseil, faute de quoi la majorité qualifiée est réputée acquise. | EU Treatyx.tm |
|      | Växling av sedlar i medlemsstaternas<br>valutor                                                                                     | Umtausch von auf Währungen der<br>Mitgliedstaaten lautenden Banknoten                                                                     | Exchange of banknotes in the currencies of the Member States |                                                                                                    | EU Treatyx.tm |
| 3    | (f.d. artikel 129 FEG)                                                                                                    | (ex-Artikel 129 EGV)                                                                                                    | (ex Article 129 TEC)                                         | (ex-article 129 TCE)                                                                                                    | EU Treatyx.tr |

# **Combine translation memories!**

Xoterm can also **export TMX files** (via the TMX table's **context menu**). You can use this to combine several TMX files into one, or create bilingual TMX files (stripping other languages).

# 13. Why doesn't Xoterm show up in the Dock/the Application switcher?

Because it's a "status menu item" (LSUIElement) application and doesn't have a main menu bar. Such applications don't show up in the Dock or the Application switcher.

# 14. Why is loading TMX files so slow?

Xoterm isn't really intended for TMX files larger than a few tens of MB. Xoterm replicates every attribute and element of the TMX file in Core Data. That will be slow if hundreds of thousands of elements are involved (as can be the case in a file with tens of thousands of translation units). I'll be looking more into optimisation in the future.

# 15. Something is wrong. How do I reset Xoterm do factory defaults?

Hold down the option key when launching Xoterm. You will be asked if you want to restore factory defaults.

# 16. Privacy policy

- 1. Data collection: Xoterm collects no user data of any kind.
- 2. Contact: Privacy and integrity inquiries? E-mail xoterm@jfbraun.com.

# **TMX Panel**

**Note:** Every TMX file consists of multiple *translation units* (text segments). Every translation unit contains multiple *variants* (versions of the segment text in different languages).

#### Search mode menu

To select a search mode, use the black triangle here to display a menu.

### **Search hits**

Bilingual or monolingual view.

#### Selected translation unit

Source text on the left side, target text on the right side.

# **All variants**

All available language variants contained by the selected translation unit.

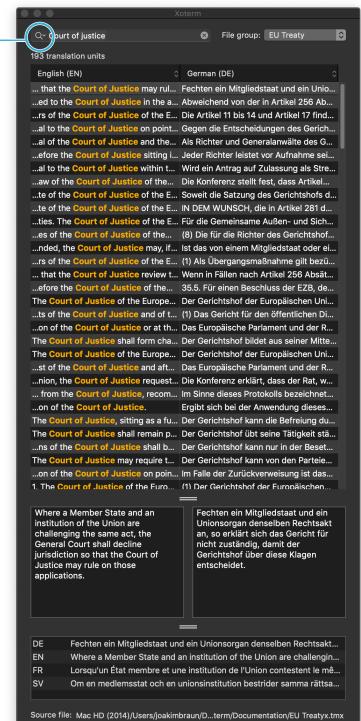

# TMX file group selector

User-configurable list of TMX files to load and search. See page 6.

# Drag-and-drop to add TMX files to the panel

The panel loads the TMX files defined for each file group in the Preferences. To use TMX files that are not in the TMX file group, simply drop them on the search hit list from Finder. Their TMX content will be added to existing content. (Press Shift while dragging to clear existing TMX content before loading the dropped file).

# Dark or light mode?

In MacOSX 10.14.6 and up, the TMX panel's appearance may be customized in the Preferences. Initially, it will be shown in Dark Aqua (if available).

#### Parent file

A TMX file group may consist of multiple files, so the displayed translation units may originate from different parent files. This label indicates the selected translation unit's parent file. (*Right-click* to show a context menu for revealing and opening that file in Finder).

# Preferences dialog: General

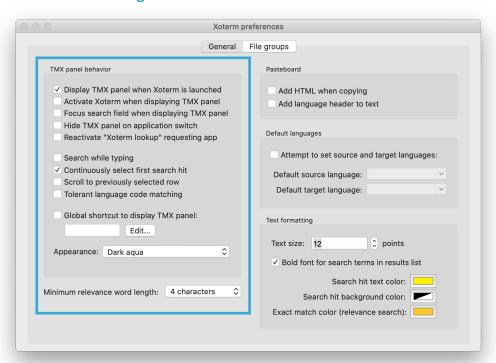

### Display TMX panel when Xoterm is launched

Whether the TMX panel should be displayed once Xoterm has started.

### **Activate Xoterm when displaying TMX panel**

Whether Xoterm should activate when the TMX panel is displayed. In this case, keyboard focus shifts from the active application (your text editor) to the search field of the TMX panel. If this box is unchecked, you'll need to click on the TMX panel to type in the search field.

#### Focus search field when displaying TMX panel

Whether Xoterm should move latent keyboard focus to the search field when the TMX panel is shown. Focus doesn't actually shift until Xoterm is activated (by clicking on the TMX panel).

# Hide TMX panel on application switch

If this is checked, whenever the TMX panel is displayed (triggered by a hotkey), Xoterm remembers the active application at that point and hides the TMX panel when other applications become active (frontmost). This is useful since a translator typically works in a single word processor and the TMX panel is useless in other applications.

# Reactivate "Xoterm lookup" requesting app

Xoterm installs an "Xoterm lookup" item in the Services menu. There is currently no other App Store-compatible way to access text selections in other applications. Annoyingly, MacOSX activates service providing applications when the service is executed, removing keyboard focus from the requesting application. There's no way around this, but check this setting to restore keyboard focus to the requesting application (the text editor) after the lookup.

### Search while typing

Whether the TMX panel should refilter as you type, or delay the search until the return key is pressed.

### **Continuously select first search hit**

Whether the TMX panel should select the first search hit as you type. This is useful in relevance search situations.

### Scroll to previously selected row

Keeps the selection in view when the search field is cleared.

# Tolerant language code matching

Languages in TMX files are designated using two- or five-character codes. French is "FR", while Canadian French is "FR-CA" and French French is "FR-FR". If this box is checked, display and search ignores the region part of the code.

# Global shortcut to display TMX panel

Toggles TMX panel visibility, without updating the search term.

# **Appearance**

Customize the panel's look (Aqua or Dark Aqua). Available in MacOSX 10.14.6 and up.

# Minimum relevance word length

Relevance matching involves matching each word in the search term with each word in the TMX. This is much more processor intensive that "straight" string matching. This setting provides some control over the minimum length of words to match. Larger is faster.

# **Preferences dialog:** General (contd.)

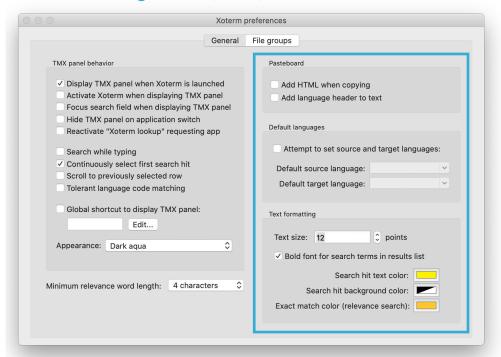

# Add HTML when copying

Whether to add an HTML flavor (in the form of an HTML table) to the pasteboard when copying.

#### Add language header to text

Whether to add a row with the language names to the text when copying.

# Attempt to set source and target languages

When a file group has finished loading, attempt to set favorite source and target languages in the TMX panel. This saves a couple of clicks.

# **Default source language/target language**

The source/target languages to attempt to set when a file group has finished loading. If the file group does not contain any variants with this language, this setting has no effect.

#### **Text size**

The size, in points, of text in the TMX panel.

#### **Bold font for search terms in results list**

Whether to emphasize search terms found in the table and text fields using a bold font.

#### Search hit text color

The color used to emphasize search terms in the search results table and text fields.

# Search hit background color

Background color for search terms in the search results.

# How to customize the shortcut for the Services menu item "Xoterm lookup"

Xoterm installs an "Xoterm lookup" item in the Services menu of compatible apps. Use it to look up selected text in Xoterm.

The shortcut for this Services item is not set in Xoterm preferences, but in **System Preferences** → **Keyboard** → **Shortcuts** (see screenshot below).

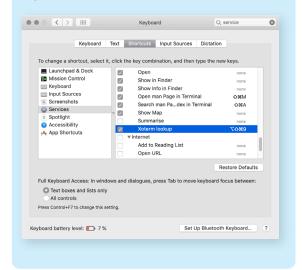

#### **Exact match color**

When using relevance search (where each word of the search term is matched separately), exact matches of the entire search term are emphasized using this color.

# Preferences dialog: File groups

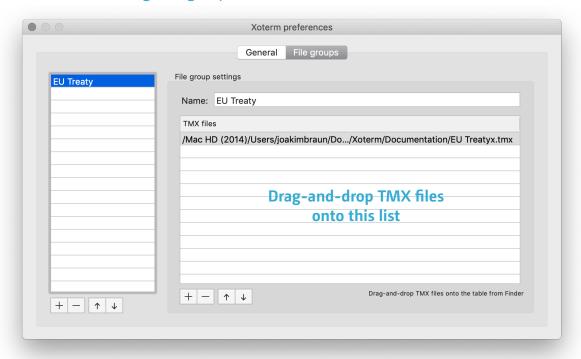

Here you can create groups of TMX files to load for various translation contexts, purposes or customers. These file groups show up in the "File group" button in the TMX panel.

# Adding files to the file groups

Use the '+' button to run a file dialog, or simply dragand-drop TMX files from Finder onto the list at right.

# **Version history**

| 1.2.5  | May 8, 2021       | Copying now works properly again. Text fields now again reflect the column languages. No longer crashes when attempting to print an empty document. Uses Finder's display names for folders when displaying paths. Deleting the currently shown file group now updates popup button correctly. Other minor bug fixes.               |  |
|--------|-------------------|----------------------------------------------------------------------------------------------------|--|
| 1.2    | May 5, 2021       | Printing added. Minor bug fixes.                                                                                                    |  |
| 1.1.15 | December 7, 2019  | Checks if preferences were created by earlier app version, giving user the option to do a factory reset. Same thing if option key is pressed on launch. Speeded up TMX parsing. Fixed text field binding bug with extended language codes. Now reloads last data set from Core Data on startup.                                     |  |
| 1.1.12 | November 4, 2019  | Added TMX export. Fixed sandbox-related issues with file groups by using security scoped bookmarks. Bug fixes.                                                                                                    |  |
| 1.1.10 | November 1, 2019  | Added HTML export.                                                                                                    |  |
| 1.1.8  | October 31, 2019  | Added TMX panel Appearance setting. Added .tmx file open from Finder. Fixed a few visual glitches. Fixed deployment target issues where function calls > MacOSX 10.10 were being made. Upped deployment target to 10.11.                                                                                                    |  |
| 1.1.6  | October 30, 2019  | Substituted NSSplitView for NSStackView. Added variable row heights in translation unit table. Added XML flavor when copying to pasteboard. Reworded a preferences setting. Updated e-mail address.                                                                                                    |  |
| 1.1.5  | October 26, 2019  | Fixed table backgrounds in Preferences dialog.<br>Added file-drop placeholder when there are no translation units.<br>Fixed NSStackView resize glitches.                                                                                                    |  |
| 1.1.4  | October 25, 2019  | Removed Accessibility code due to App Store requirements.                                                                                                    |  |
| 1.1.3  | October 25, 2019  | Fixed "fuzzy language codes" issue.                                                                                                    |  |
| 1.1.2  | October 25, 2019  | Fixed wording of Accessibility access dialog.                                                                                                    |  |
| 1.1    | October 24, 2019  | Entirely rewritten for 64-bit. Initial AppStore submission.                                                                                                    |  |
| 1.0.8  | February 24, 2012 | Fixed display of search term in text boxes.                                                                                                    |  |
| 1.0.7  | January 18, 2012  | Greatly speeded up TMX file parsing.                                                                                                    |  |
| 1.0.6  | October 20, 2011  | Added user-customizable search term coloring. Added optional bolding of search terms. Added diacritic-insensitive search modes. Added tolerant language code matching. Added "Hide target column". Simplified TMX panel look. Made variant section collapsible. Fixed a few focusing bugs. Changed to BGHUDAppKit controls library. |  |
| 1.0.5  | September 3, 2011 | Fixed some word relevance search bugs.<br>Removed ability to collapse bottom pane of panel (it might get "stuck").<br>Fixed bug and improved visual feedback when dragging files on TMX panel.                                                                                                    |  |
| 1.0.4  | September 2, 2011 | Added ranked word relevance search options. Added default source and target languages. Improved search term highlighting. Added duplication command for TMX file groups. Clears search field when opening new file groups. Files open a bit faster.                                                                                 |  |

# **Version history (contd.)**

| 1.0.3 | August 16, 2011 | Fixed crasher in Lion.<br>Fixed malfunctions if TMX file lacked a header element.<br>Improved error messages.                                                                                                    |
|-------|-----------------|----------------------------------------------------------------------------------------------------|
| 1.0.2 | August 12, 2011 | Fixed hang when "search while typing" was on.<br>Collapsed TMX panel uncollapses when hotkey is triggered.<br>Added target variant search in search field options.<br>More copy options in translation unit table context menu. |
| 1.0.1 | August 12, 2011 | Added TMX panel collapsibility.  Xoterm now activates before showing alerts.  Added "Open file in Finder" command.  TMX panel handles "first mouse-down" (don't ask!).                                                          |
| 1.0a  | July 18, 2011   | First release.                                                                                                    |